# رادج ىلع نيكمتلاو ةقداصملا ءارجإ ةيفيك (6.2 ىلإ 5.2 نم) Cisco نم نمآلا PIX ةيامح  $\ddot{\phantom{0}}$

# المحتويات

[المقدمة](#page-0-0) [المتطلبات الأساسية](#page-1-0) [المتطلبات](#page-1-1) [المكونات المستخدمة](#page-1-2) [منافذ RADIUS القابلة للتكوين \(5.3 ومتأخر\)](#page-2-0) [الاصطلاحات](#page-2-1) [مصادقة Telnet - الداخل](#page-2-2) [الرسم التخطيطي للشبكة](#page-2-3) [الأوامر المضافة إلى تكوين PIX](#page-2-4) [مصادقة منفذ وحدة التحكم](#page-3-0) [خارج - Cisco Secure VPN Client 1.1](#page-4-0) [2.5 3000 VPN أو 3.0 Client VPN المصدق - خارج](#page-5-0) [2.5 3000 VPN أو 3.0 Client VPN المصدق - خارج - تكوين العميل](#page-5-1) [SSH - داخل أو خارج](#page-6-0) [الرسم التخطيطي للشبكة](#page-6-1) [تكوين SSH الذي تمت مصادقة AAA](#page-7-0) [تكوين SSH المحلي \(لا توجد مصادقة AAA\(](#page-8-0) [تصحيح أخطاء SSH](#page-8-1) <mark>[ما الذي يمكن أن يحدث بشكل خاطئ](#page-10-0)</mark> [كيفية إزالة مفتاح RSA من PIX](#page-12-0) [كيفية حفظ مفتاح RSA في PIX](#page-12-1) [كيفية السماح ل SSH من خارج عميل SSH](#page-12-2) [تمكين المصادقة](#page-13-0) [معلومات SylLog](#page-13-1) [اكتساب الوصول عند تعطل خادم AAA](#page-13-2) [معلومات للتجميع إذا قمت بفتح حالة مركز المساعدة الفنية](#page-13-3) [معلومات ذات صلة](#page-14-0)

# <span id="page-0-0"></span>المقدمة

يوضح هذا المستند كيفية إنشاء وصول مصدق بواسطة AAA إلى جدار حماية PIX يشغل برنامج PIX الإصدار 5.2 من خلال ،6.2 كما يوفر معلومات حول [تمكين المصادقة](#page-13-0) و[syslogging](#page-13-1) [واكتساب الوصول عند تعطل خادم AAA](#page-13-2). في المعيار 5.3 PIX والإصدارات الأحدث، يتمثل تغيير المصادقة والتفويض والمحاسبة (AAA (عبر الإصدارات السابقة من الرمز في أن منافذ RADIUS قابلة للتكوين.

في إصدارات برنامج 5.2 PIX والإصدارات الأحدث، يمكنك إنشاء وصول مصدق بواسطة AAA إلى PIX بخمس طرق

مختلفة:

- [مصادقة Telnet الداخل](#page-2-2)
- [مصادقة منفذ وحدة التحكم](#page-3-0)
- [خارج Cisco Secure VPN Client 1.1](#page-4-0) ●
- [شبكة 3000 VPN مصدق عليها 2.5 خارج](#page-5-0)
- [القشرة الآمنة \(SSH \(التي تمت مصادقتها داخل أو خارج](#page-6-0)

ملاحظة: يجب تمكين DES أو 3DES على PIX (قم بإصدار أمر **show version** للتحقق) للطرق الثلاث الأخيرة. في الإصدار 6.0 من برنامج PIX والإصدارات الأحدث، يمكن أيضا تحميل مدير أجهزة PDM (PIX (لتمكين إدارة واجهة المستخدم الرسومية (GUI(. خارج نطاق PDM لهذا المستند.

لمزيد من المعلومات حول أمر المصادقة والتفويض ل 6.2 PIX، ارجع إلى [6.2 PIX: مثال تكوين أمر المصادقة](//www.cisco.com/en/US/products/hw/vpndevc/ps2030/products_tech_note09186a00800949d6.shtml) [والتفويض.](//www.cisco.com/en/US/products/hw/vpndevc/ps2030/products_tech_note09186a00800949d6.shtml)

من أجل إنشاء وصول مصدق من قبل المصادقة والتفويض والمحاسبة (AAA (إلى جدار حماية PIX يشغل إصدارات برنامج 6.3 PIX والإصدارات الأحدث، ارجع إلى PIX/ASA: وكيل التوصي<u>ل [للوصول إلى الشبكة باستخدام مثال تكوين](//www.cisco.com/en/US/products/hw/vpndevc/ps2030/products_configuration_example09186a00807349e7.shtml)</u> [خادم TACACS+ و RADIUS.](//www.cisco.com/en/US/products/hw/vpndevc/ps2030/products_configuration_example09186a00807349e7.shtml)

# <span id="page-1-0"></span>المتطلبات الأساسية

### <span id="page-1-1"></span>المتطلبات

قم بأداء هذه المهام قبل إضافة مصادقة AAA:

• اصدرت هذا امر in order to اضفت كلمة ل ال PIX:**باسود دبليو<if\_name>] [<local\_ip> [<mask>]** بقوم PIX بتشفير كلمة المرور هذه تلقائيا لتكوين سلسلة مشفرة باستخدام الكلمة الأساسية **المشفرة**، كما هو الحال في هذا المثال: passwd OnTrBUG1Tp0edmkr encrypted

لا تحتاج إلى إضافة الكلمة الأساسية المشفرة.

- تاكد من انه يمكنك إستخدام Telnet من الشبكة الداخلية إلى الواجهة الداخلية ل PIX *دون* مصادقة AAA بعد إضافة هذه الجمل.
	- قم دائما بفتح اتصال ب PIX أثناء إضافة عبارات المصادقة في حالة ضرورة نسخ الأوامر إحتياطيا.

في مصادقة AAA) بخلاف SSH حيث يعتمد التسلسل على العميل)، يرى المستخدم طلبا لكلمة مرور PIX) كما هو الحال في *كلمة المرور <*any)، ثم طلبا لاسم مستخدم وكَلمة مروَر RADIUS أو TACACS.

ملاحظة: لا يمكنك إستخدام Telnet إلى الواجهة الخارجية ل PIX. يمكن إستخدام SSH على الواجهة الخارجية إذا تم إتصاله من عميل SSH الخارجي.

### <span id="page-1-2"></span>المكونات المستخدمة

تستند المعلومات الواردة في هذا المستند إلى إصدارات البرامج والمكونات المادية التالية:

- برنامج PIX الإصدار 5.2 أو 5.3 أو 6.0 أو 6.1 أو 6.2
	- Cisco Secure VPN Client 1.1
		- Cisco VPN 3000 Client 2.5 ●
- عميل شبكة x3.0. VPN من Cisco) يلزم وجود رمز 6.0 PIX(

تم إنشاء المعلومات الواردة في هذا المستند من الأجهزة الموجودة في بيئة معملية خاصة. بدأت جميع الأجهزة المُستخدمة في هذا المستند بتكوين ممسوح (افتراضي). إذا كانت شبكتك مباشرة، فتأكد من فهمك للتأثير المحتمل لأي أمر.

### <span id="page-2-0"></span>منافذ RADIUS القابلة للتكوين (5.3 ومتأخر)

تستخدم بعض خوادم RADIUS منافذ RADIUS بخلاف 1646/1645 (عادة 1813/1812). في 5.3 PIX، يمكن تغيير منافذ مصادقة RADIUS ومحاسبته إلى خلاف المنافذ الافتراضية 1646/1645 باستخدام الأوامر التالية:

# AAA-radius-authport خادم

# AAA-server radius منفذ

<span id="page-2-1"></span>الاصطلاحات

راجع [اصطلاحات تلميحات Cisco التقنية للحصول على مزيد من المعلومات حول اصطلاحات المستندات.](//www.cisco.com/en/US/tech/tk801/tk36/technologies_tech_note09186a0080121ac5.shtml)

# <span id="page-2-2"></span>مصادقة Telnet - الداخل

<span id="page-2-4"></span><span id="page-2-3"></span>الرسم التخطيطي للشبكة

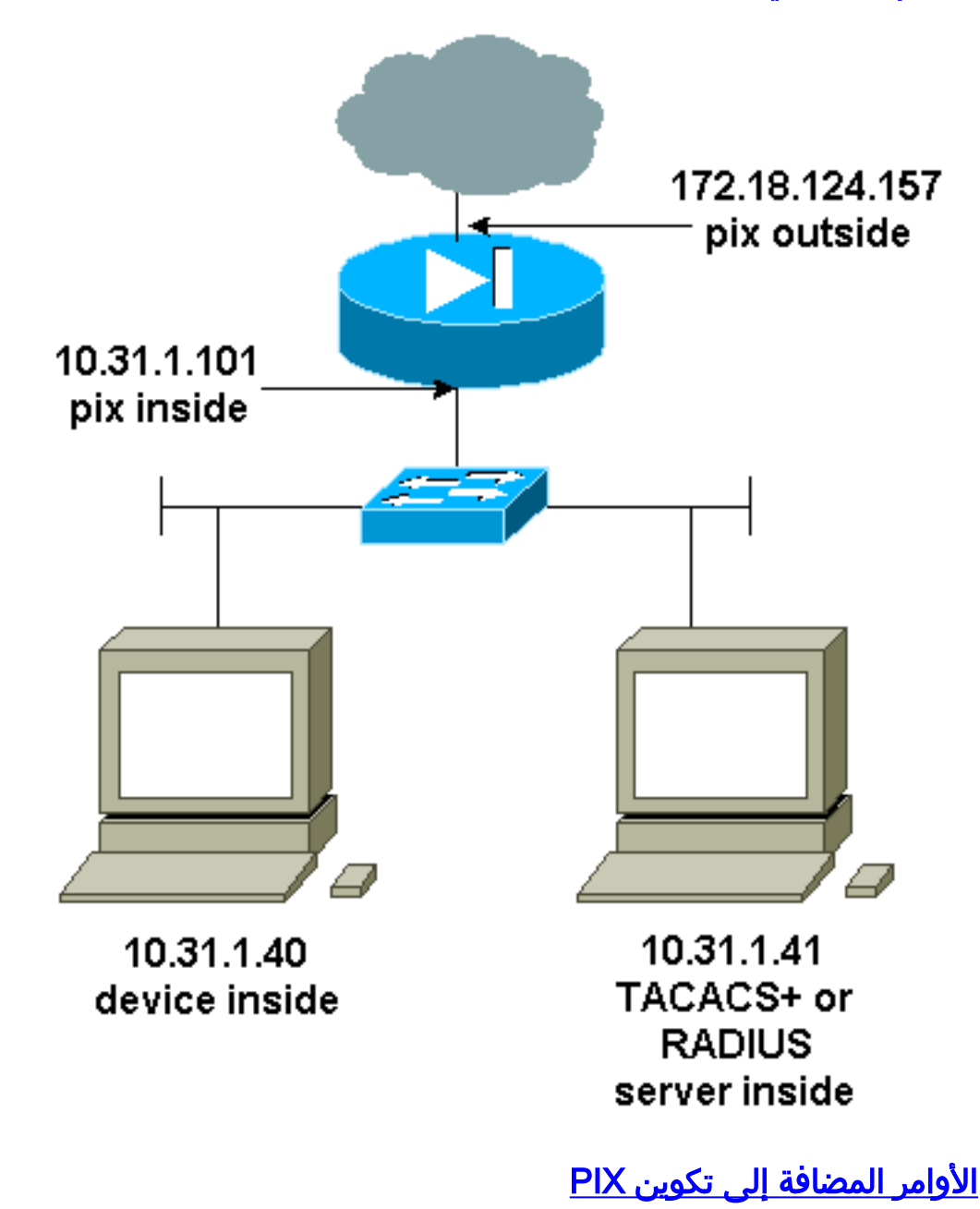

إضافة هذه الأوامر إلى التكوين الخاص بك:

### بروتوكول مخطط خوادم TACACS +AAA

### 5 مهلة cisco 10.31.1.41 مضيف AAA-server topix

### AAA مصادقة telnet وحدة تحكم موضوع

يرى المستخدم طلبا لكلمة مرور PIX (كما في <any>)، ثم طلبا لاسم مستخدم وكلمة مرور RADIUS أو TACACS (المخزن على خادم 10.31.1.41 TACACS أو RADIUS(.

# <span id="page-3-0"></span>مصادقة منفذ وحدة التحكم

إضافة هذه الأوامر إلى التكوين الخاص بك:

### بروتوكول مخطط خوادم TACACS +AAA

#### 5 مهلة cisco 10.31.1.41 مضيف AAA-server topix

### محور وحدة التحكم التسلسلية لمصادقة AAA

يرى المستخدم طلبا لكلمة مرور PIX (كما في <any>)، ثم طلبا لاسم مستخدم/كلمة مرور RADIUS/TACACS (المخزن على خادم RADIUS أو 10.31.1.41 TACACS(.

### الرسم التخطيطي - عميل 1.1 VPN أو 2.5 3000 VPN أو 3.0 Client VPN - خارج

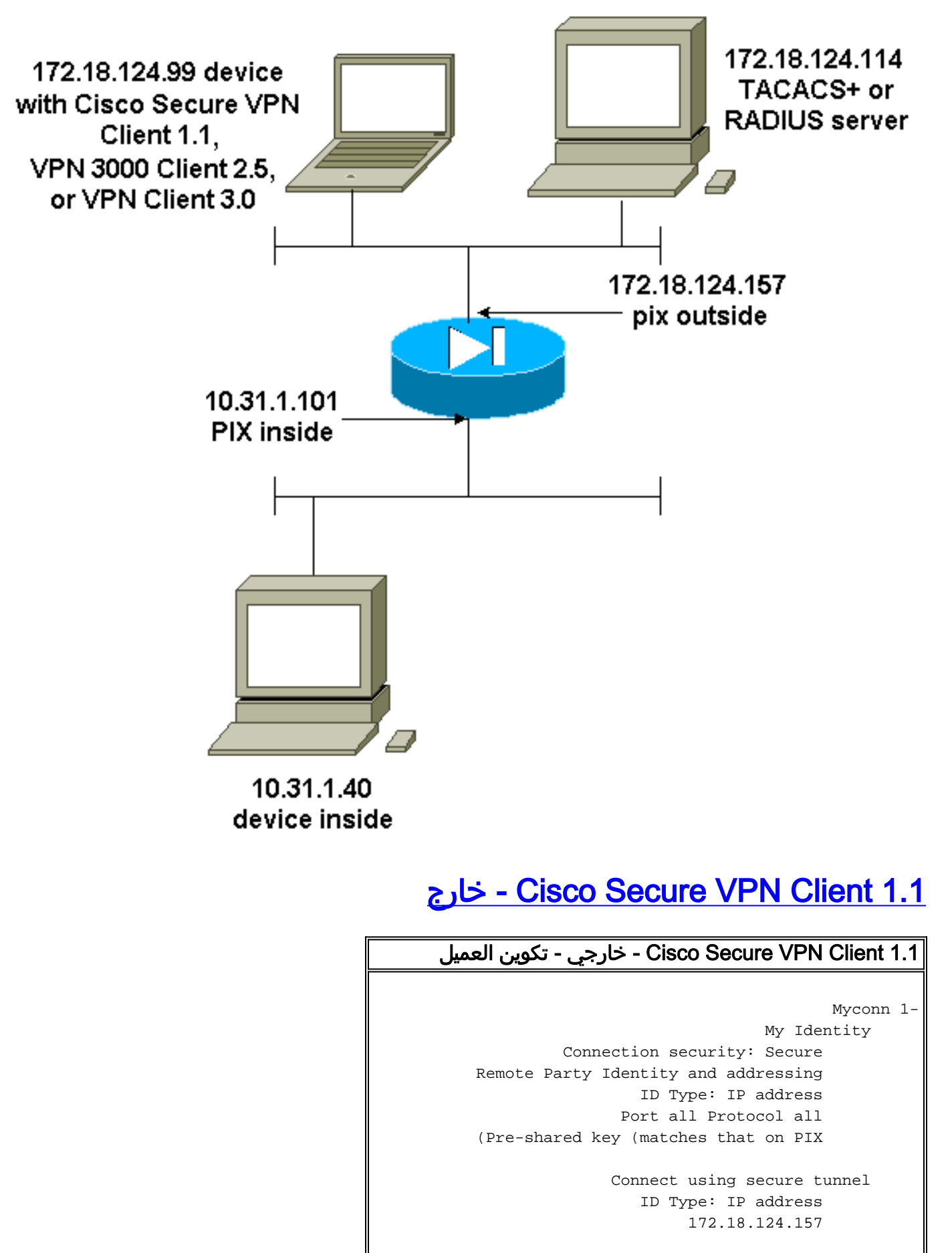

```
(Authentication (Phase 1 
              Proposal 1
```

```
Authentication method: Preshared key 
                      Encryp Alg: DES 
                       Hash Alg: MD5
```
SA life: Unspecified Key Group: DH 1 (Key exchange (Phase 2 Proposal 1 Encapsulation ESP Encrypt Alg: DES Hash Alg: MD5 Encap: tunnel SA life: Unspecified no AH Other Connections 2- Connection security: Non-secure Local Network Interface Name: Any IP Addr: Any Port: All جزئي PIX تكوين - خارجي - Cisco Secure VPN Client 1.1 ip address outside 172.18.124.157 255.255.255.0 aaa-server topix (outside) host 172.18.124.114 cisco timeout 5 aaa authentication telnet console topix sysopt connection permit-ipsec no sysopt route dnat crypto ipsec transform-set myset esp-des esp-md5-hmac crypto dynamic-map dynmap 10 set transform-set myset crypto map mymap 10 ipsec-isakmp dynamic dynmap crypto map mymap interface outside isakmp enable outside *If you know the IP address of the outside client, ---! use that !--- IP address in this statement.* isakmp key \*\*\*\*\*\*\*\* address 0.0.0.0 netmask 0.0.0.0 ! isakmp identity address isakmp policy 10 authentication preshare isakmp policy 10 encryption des isakmp policy 10 hash md5 isakmp policy 10 group 1 isakmp policy 10 lifetime 86400 *!--- We knew our client would access the PIX from this !--- network. If you know the IP address of the client, use that IP address !--- in this statement.* telnet 172.18.124.0 255.255.255.0 outside

# <span id="page-5-0"></span>2.5 3000 VPN أو 3.0 Client VPN المصدق - خارج

### <span id="page-5-1"></span>2.5 3000 VPN أو 3.0 Client VPN المصدق - خارج - تكوين العميل

- .1 حدد متصل VPN < خصائص > تسمية الاتصال من ال 3000 VPN.
- 2. حدد **المصادقة > معلومات الوصول الجماعي**. يجب ان يتطابق اسم المجموعة وكلمة المرور مع ما يوجد على .\*\*\*\*\*\*\*\*\* VPNgroup <group\_name> password بيان في PIX

عند النقر فوق Connect، يظهر نفق التشفير، ويقوم PIX بتعيين عنوان IP من تجمع الاختبار (يتم دعم وضع-config فقط مع عميل 3000 VPN). بعد ذلك، يمكنك إحضار نافذة طرفية، ويتصل Telnet ب 157.18.124.157، ويمكن مصادقته عبر المصادقة والتفويض والمحاسبة (AAA(. يسمح الأمر x192.168.1. telnet على PIX بالاتصال من المستخدمين في المجموعة إلى الواجهة الخارجية.

### شبكة 3000 VPN مصدق عليها 2.5 - خارجي - تكوين PIX جزئي

ip address outside 172.18.124.157 255.255.255.0

```
ip address inside 10.31.1.101 255.255.255.0
    aaa-server topix (outside) host 172.18.124.114 cisco
                                               timeout 5
                 aaa authentication telnet console topix
                          sysopt connection permit-ipsec
                                    no sysopt route dnat
  crypto ipsec transform-set myset esp-des esp-md5-hmac
    crypto dynamic-map dynmap 10 set transform-set myset
         crypto map mymap 10 ipsec-isakmp dynamic dynmap
  crypto map mymap client configuration address initiate
   crypto map mymap client configuration address respond
                      crypto map mymap interface outside
                                   isakmp enable outside
                                 isakmp identity address
  ISAKMP Policy for VPN 3000 Client runs 2.5 code. ---!!
 isakmp policy 10 authentication pre-share isakmp policy
10 encryption des isakmp policy 10 hash md5 !--- The 2.5
 client uses group 1 policy (PIX default). isakmp policy
  10 group 1 isakmp policy 10 lifetime 86400 !--- ISAKMP
   Policy for VPN Client runs 3.0 code. isakmp policy 20
authentication pre-share isakmp policy 20 encryption des
  isakmp policy 20 hash md5 !--- The 3.0 clients use D-H
  group 2 policy and require PIX 6.0 code. isakmp policy
   20 group 2 isakmp policy 20 lifetime 86400 ! vpngroup
    vpn3000 address-pool test vpngroup vpn3000 idle-time
          1800 vpngroup vpn3000 password ******** telnet
                       192.168.1.0 255.255.255.0 outside
```
# <span id="page-6-0"></span><u>SSH - داخل أو خارج</u>

أضاف 5.2 PIX دعم طبقة الأمان (SSH (الإصدار .1 يعتمد بروتوكول 1 SSH على مسودة من IETF تم التوصل إليها في نوفمبر 1995. لا يكون الإصداران 1 و 2 من SSH متوافقين مع بعضهما البعض. ارجع إلى <u>[الأسئلة](http://www.onsight.com/faq/ssh/ssh-faq.html)</u> المتكررة <u>[حول](http://www.onsight.com/faq/ssh/ssh-faq.html)</u> [طبقة الأمان \(SSH](http://www.onsight.com/faq/ssh/ssh-faq.html) (للحصول على مزيد من المعلومات حول SSH.

يعتبر PIX خادم SSH. يتم تشفير حركة مرور البيانات من عملاء SSH) أي المربعات التي تشغل SSH (إلى خادم SSH) ال PIX(. يتم سرد بعض عملاء SSH الإصدار 1 في ملاحظات إصدار 5.2 PIX. تم إجراء الاختبارات في مختبرنا باستخدام بروتوكول 1.1 SSH الآمن من المستوى الثاني (NT (والإصدار 1.2.26 لنظام التشغيل Solaris.

ملاحظة: بالنسبة للطراز x7. PIX، ارجع إلى قسم [السماح بوصول SSH](//www.cisco.com/en/US/docs/security/asa/asa71/configuration/guide/mgaccess.html#wp1042023) في [إدارة الوصول إلى النظام](//www.cisco.com/en/US/docs/security/asa/asa71/configuration/guide/mgaccess.html).

<span id="page-6-1"></span>الرسم التخطيطي للشبكة

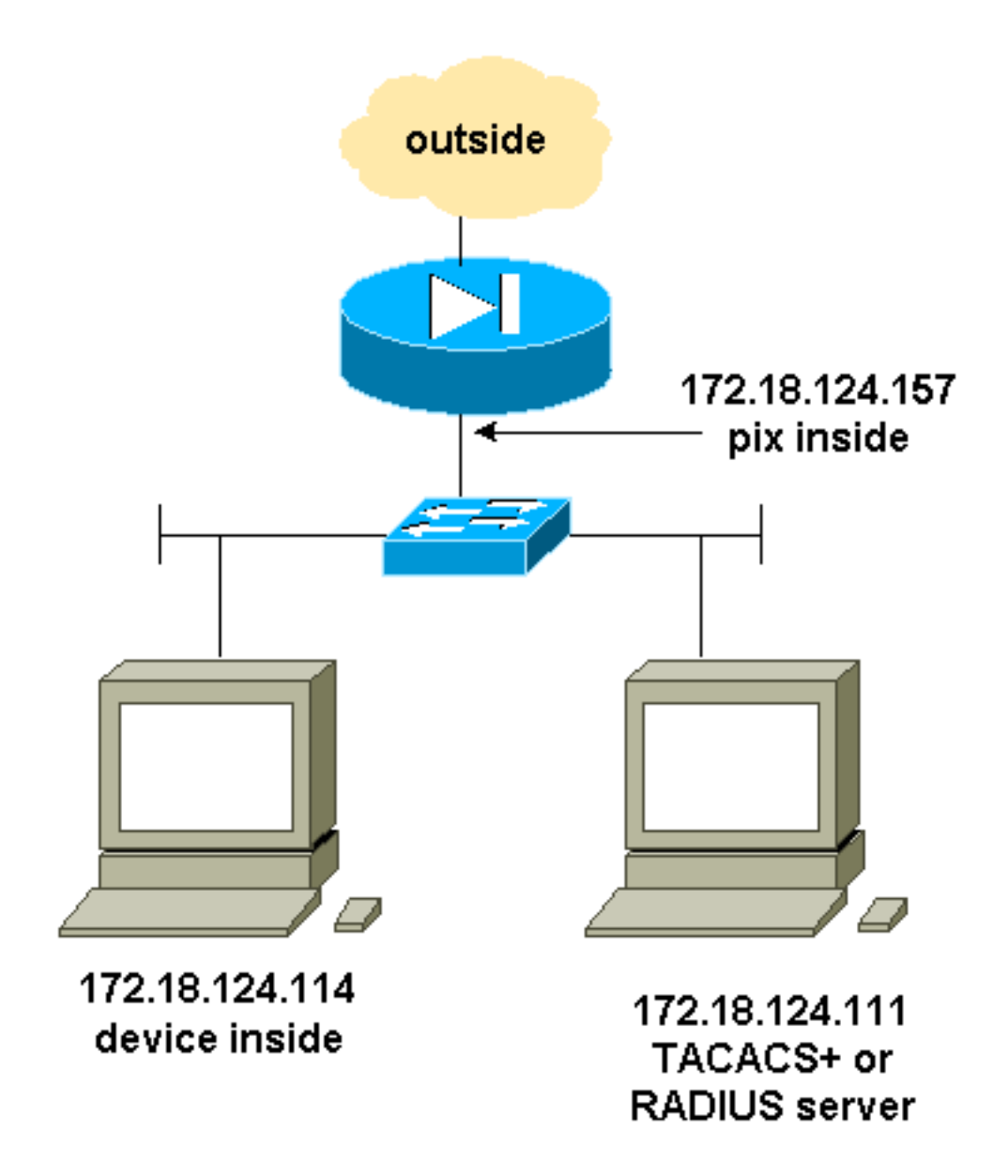

### <span id="page-7-0"></span>تكوين SSH الذي تمت مصادقة AAA

أكمل الخطوات التالية لتكوين SSH الذي تم مصادقة AAA:

1. تاكد من إمكانية إستخدام برنامج Telnet إلى PIX باستخدام المصادقة والتفويض والمحاسبة (AAA) مع عدم وجود بروتوكول SSH: (+aaa-server AuthOutbound protocol radius (or tacacs aaa authentication telnet console AuthOutbound aaa-server AuthOutbound host 172.18.124.111 cisco ملاحظة: عند تكوين بروتوكول SSH، لا يلزم الأمر 255.255.255.255.255 172.18.124.114 telnet لأن الأمر 255.255.255.255 172.18.124.114 SSH داخلي يتم إصداره على PIX. يتم تضمين كلا الأمرين لأغراض الاختبار. إضافة SSH باستخدام هذه الأوامر: hostname goss-d3-pix515b domain-name rtp.cisco.com ca gen rsa key 1024*!---* **Caution:** The RSA key is not be saved without !--- the **ca save all** command. !--- The **write mem** command does not save it. !--- In addition, if the PIX has undergone a **write erase** !--- or has been replaced, then cutting and pasting !--- the old configuration does not generate the key. !--- You must re-enter the **ca gen rsa key** command. !--- If there is a secondary PIX in a failover pair, the **write standby** !--- command does not copy the key from the primary to the secondary. !--- You must also generate and save .the key on the secondary device .2

ssh 172.18.124.114 255.255.255.255 inside ssh timeout 60 aaa authen ssh console AuthOutbound logging trap debug logging console debug

#### 3. قم بإصدار الأمر show ca mypubkey rsa في وضع التكوين. goss-d3-pix(config)#**show ca mypubkey rsa** Key pair was generated at: 08:22:25 Aug 14 2000 % Key name: goss-d3-pix.rtp.cisco.com

```
Usage: General Purpose Key 
                                                                 :Key Data 
30819f30 0d06092a 864886f7 0d010101 05000381 8d003081 89028181 00ad4bcb 
e9c174d5 0657a0f3 c94e4b6d 32ac8500 6b84e754 59e20df4 f28c257d 131af21d 
4c0a8f4c e79d8b6d a3520faa 1a42d577 c6adfe51 9d96fa62 f3be07fb 01e082d7 
133cecff bf24f653 bc690b11 ee222070 413c1920 d02321f8 4fc3c5f1 f0c6e077 
                           81e93184 af55438b dcdcda34 c0a5f5ad 87c435ef 
                                      4d5ba51e 6d020301 0001 67170674 
                        Key pair was generated at: 08:27:18 Aug 14 2000 % 
                               Key name: goss-d3-pix.rtp.cisco.com.server 
                                                    Usage: Encryption Key 
                                                                 :Key Data 
307c300d 06092a86 4886f70d 01010105 00036b00 30680261 00d4f61b ec45843a 
4ad9266d b125ee26 efc63cc4 e5e9cda4 9418ee53 6e4d16cf 3d0dc864 4d4830c8 
fa7f110e 8a5761ed 4ca73ea7 5d405862 6f3150df 9eb0d11e 9c4d3563 95ff51ae 
    6711d60b 9a1415e4 19201d3f 03b455ea c1df9a41 b3a5a73f 4f020301 0001
```
جرب برنامج Telnet من محطة Solaris: .4 rtp-evergreen#**./ssh -c 3des -l cisco -v 172.18.124.157**

ملاحظة: "cisco" هو اسم المستخدم على خادم RADIUS/TACACS+ والوجهة 172.18.124.157.

### <span id="page-8-0"></span>تكوين SSH المحلي (لا توجد مصادقة AAA(

كما يمكن إعداد اتصال SSH ب PIX باستخدام المصادقة المحلية وبدون خادم AAA. ومع ذلك، لا يوجد اسم مستخدم منفصل لكل مستخدم. اسم المستخدم هو دائما "pix."

أستخدم هذه الأوامر لتكوين SSH المحلي على PIX:

```
hostname goss-d3-pix515b
                                                                       domain-name rtp.cisco.com
ca gen rsa key 1024!--- Caution: The RSA key is not saved without !--- the ca save all command.
!--- The write mem command does not save it. !--- In addition, if the PIX has undergone a write
  erase !--- or has been replaced, then cutting and pasting !--- the old configuration does not
        generate the key. !--- You must re-enter the ca gen rsa key command. !--- If there is a
  secondary PIX in a failover pair, a write standby !--- command does not copy the key from the
.primary to the secondary. !--- You must also generate and save the key on the secondary device
                                                       ssh 172.18.124.114 255.255.255.255 inside
                                                                                  ssh timeout 60
                                                                                 passwd cisco123
  بما أن اسم المستخدم الافتراضي في هذا الترتيب هو دائما "pix"، ثم الأمر للاتصال ب PIX (هذا كان 3DES من
                                                                                 مربع Solaris (هو:
```
<ssh -c 3des -1 pix -v <ip\_of\_pix/.

<span id="page-8-1"></span><mark>تصحيح أخطاء SSH</mark>

تصحيح الأخطاء بدون الأمر debug ssh - 3DES و cipher-512

#### cipher-1024 و debug - DES

"for user "cse

```
.goss-d3-pix# Device opened successfully
                                             .SSH: host key initialised
                SSH: SSH client: IP = '172.18.124.114' interface # = 1
                                     SSH1: starting SSH control process
                         SSH1: Exchanging versions - SSH-1.5-Cisco-1.25
                              SSH1: client version is - SSH-1.5-1.2.26
           SSH1: declare what cipher(s) we support: 0x00 0x00 0x00 0x0c
                                SSH1: SSH_SMSG_PUBLIC_KEY message sent
SSH1: SSH_CMSG_SESSION_KEY message received - MSG type 0x03, length 144
                                   SSH1: client requests 3DES cipher: 3
                                 SSH1: keys exchanged and encryption on
                            SSH1: authentication request for userid cse
     SSH(cse): user authen method is 'use AAA', aaa server group ID = 3,SSH(cse): starting user authentication request
                               and waiting for reply from AAA server 
                                  SSH(cse): user 'cse' is authenticated
                        SSH(cse): user authentication request completed
                         :SSH1: authentication successful for cse109005
       'SSH1: starting exec shellAuthentication succeeded for user 'cse
                 from 0.0.0.0/0 to 172.18.124.114/0 on interface SSH 
 Permitted SSH session from 172.18.124.114 on interface inside :315002
```
#### cipher-1024 و debug - 3DES

"for user "cse

goss-d3-pix#**debug ssh** SSH debugging on .goss-d3-pix# Device opened successfully .SSH: host key initialised SSH: SSH client: IP = '172.18.124.114' interface # = 1 SSH1: starting SSH control process SSH1: Exchanging versions - SSH-1.5-Cisco-1.25 SSH1: client version is - SSH-1.5-1.2.26 SSH1: declare what cipher(s) we support: 0x00 0x00 0x00 0x0c SSH1: SSH\_SMSG\_PUBLIC\_KEY message sent SSH1: SSH\_CMSG\_SESSION\_KEY message received - msg type 0x03, length 112 SSH1: client requests 3DES cipher: 3 SSH1: keys exchanged and encryption on SSH1: authentication request for userid cse SSH(cse): user authen method is 'use AAA', aaa server group ID = 3 ,SSH(cse): starting user authentication request and waiting for reply from AAA server SSH(cse): user 'cse' is authenticated SSH(cse): user authentication request completed :SSH1: authentication successful for cse109005 'SSH1: starting exec shellAuthentication succeeded for user 'cse from 0.0.0.0/0 to 172.18.124.114/0 on interface SSH Permitted SSH session from 172.18.124.114 on interface inside :315002

#### "for user "cse SSH session from 172.18.124.114 on interface inside :315011 for user "cse" terminated normally

#### تصحيح الأخطاء باستخدام الأمر debug ssh - 3DES و cipher-512

Authentication succeeded for user 'cse' from 0.0.0.0/0 :109005 to 172.18.124.114/0 on interface SSH Authen Session Start: user 'cse', sid 0 :109011 Permitted SSH session from 172.18.124.114 on interface inside :315002

.Device opened successfully .SSH: host key initialised SSH: SSH client: IP = '172.18.124.99' interface # = 0 SSH0: starting SSH control process SSH0: Exchanging versions - SSH-1.5-Cisco-1.25 SSH0: client version is - SSH-1.5-W1.0 SSH0: declare what cipher(s) we support: 0x00 0x00 0x00 0x04 SSH0: SSH\_SMSG\_PUBLIC\_KEY message sent SSH0: SSH\_CMSG\_SESSION\_KEY message received - MSG type 0x03, length 144 SSH0: client requests DES cipher: 2 SSH0: keys exchanged and encryption on SSH0: authentication request for userid ssh SSH(ssh): user authen method is 'use AAA', aaa server group ID = 4 ,SSH(ssh): starting user authentication request and waiting for reply from AAA server SSH(ssh): user 'ssh' is authenticated SSH(ssh): user authentication request completed SSH0: authentication successful for ssh109 SSH0: invalid request - 0x2500 'SSH0: starting exec shell5: Authentication succeeded for user 'ssh from 0.0.0.0/0 to 172.18.124.99/0 on interface SSH Authen Session Start: user 'ssh', sid 1 :109011 Permitted SSH session from 172.18.124.99 on interface outside :315002 "for user "ssh

#### cipher-2048 و debug - 3DES

ملاحظة: هذا الإخراج من جهاز كمبيوتر مزود ببروتوكول SSH، وليس بنظام Solaris.

.goss-d3-pix# Device opened successfully .SSH: host key initialised SSH: SSH client: IP = '161.44.17.151' interface # = 1 SSH1: starting SSH control process SSH1: Exchanging versions - SSH-1.5-Cisco-1.25 SSH1: client version is - SSH-1.5-W1.0 SSH1: declare what cipher(s) we support: 0x00 0x00 0x00 0x0c SSH1: SSH\_SMSG\_PUBLIC\_KEY message sent SSH1: SSH\_CMSG\_SESSION\_KEY message received - MSG type 0x03, length 272 .SSH1: client requests 3DES cipher: 3 SSH1: keys exchanged and encryption on SSH1: authentication request for userid cse SSH(cse): user authen method is 'use AAA', aaa server group ID = 3 ,SSH(cse): starting user authentication request and waiting for reply from AAA server SSH(cse): user 'cse' is authenticated SSH(cse): user authentication request completed SSH1: authentication successful for cse10900 :SSH1: invalid request - 0x255 'SSH1: starting exec shellAuthentication succeeded for user 'cse from 0.0.0.0/0 to 161.44.17.151/0 on interface SSH Authen Session Start: user 'cse', Sid 2 :109011 Permitted SSH session from 161.44.17.151 on interface inside :315002 "for user "cse

### <span id="page-10-0"></span>ما الذي يمكن أن يحدث بشكل خاطئ

Solaris SSH و Solaris - 2048-cipher أخطاء تصحيح

#### ملاحظة: تعذر على Solaris معالجة تشفير .2048

;rtp-evergreen.cisco.com: Initializing random seed file /export/home/cse/.ssh/random\_seed .(RSA key has too many bits for RSAREF to handle (max 1024 كلمة المرور غير صحيحة أو اسم المستخدم على خادم TACACS/RADIUS+

.Device opened successfully .SSH: host key initialised SSH: SSH client: IP = '161.44.17.151' interface # = 1 SSH1: starting SSH control process SSH1: Exchanging versions - SSH-1.5-Cisco-1.25 SSH1: client version is - SSH-1.5-W1.0 SSH1: declare what cipher(s) we support: 0x00 0x00 0x00 0x0c SSH1: SSH\_SMSG\_PUBLIC\_KEY message sent SSH1: SSH\_CMSG\_SESSION\_KEY message received - MSG type 0x03, length 272 SSH1: client requests 3DES cipher: 3 SSH1: keys exchanged and encryption on SSH1: authentication request for userid cse SSH(cse): user authen method is 'use AAA', aaa server group ID = 3 ,SSH(cse): starting user authentication request #and waiting for reply from AAA serverss-d3-pix SSH(cse): user authentication for 'cse' failed SSH(cse): user authentication request completed SSH1: password authentication failed for cse 'Authentication failed for user 'cse :109006 from 0.0.0.0/0 to 161.44.17.151/0 on interface SSH

#### غير مسموح للمستخدم عبر الأمر:

#### 255.255.255.255 172.18.124.114 ssh داخل

محاولات الاتصال: :315001 رفض جلسة SSH من 161.44.17.151 على الواجهة داخل مع إزالة المفتاح من PIX (باستخدام الأمر ca zero rsa) أو عدم حفظه باستخدام الأمر ca save all

.Device opened successfully ,'SSH: unable to retrieve host public key for 'goss-d3-pix.rtp.cisco.com .terminate SSH connection "SSH-2145462416: Session disconnected by SSH server - error 0x00 "Internal error .Fail to establish SSH session because PIX RSA host key retrieval failed :315004 "" SSH session from 0.0.0.0 on interface outside for user :315011 (disconnected by SSH server, reason: "Internal error" (0x00 خادم AAA معطل: .SSH: host key initialised

SSH: SSH client: IP = '172.18.124.114' interface # = 0 SSH0: starting SSH control process SSH0: Exchanging versions - SSH-1.5-Cisco-1.25 SSH0: client version is - SSH-1.5-1.2.26 SSH0: declare what cipher(s) we support: 0x00 0x00 0x00 0x0c SSH0: SSH\_SMSG\_PUBLIC\_KEY message sent302010: 0 in use, 0 most used SSH0: SSH\_CMSG\_SESSION\_KEY message received - MSG type 0x03, length 144 SSH0: client requests 3DES cipher: 3

SSH0: keys exchanged and encryption on SSH0: authentication request for userid cse SSH(cse): user authen method is 'use AAA', aaa server group ID = 3 ,SSH(cse): starting user authentication request and waiting for reply from AAA server1090 SSH(cse): user authentication for 'cse' failed SSH(cse): user authentication request completed SSH0: password authentication failed for cse0 SSH0: authentication failed for cse "SSH0: Session disconnected by SSH server - error 0x03 "status code: 0x03 Auth from 0.0.0.0/0 to 172.18.124.114/0 failed :2 server 172.18.124.111 failed) on interface outside) Auth from 0.0.0.0/0 to 172.18.124.114/0 failed :109002 server 172.18.124.111 failed) on interface outside) Auth from 0.0.0.0/0 to 172.18.124.114/0 failed :109002 server 172.18.124.111 failed) on interface outside) Authentication failed for user 'cse' from 0.0.0.0/0 :109006 to 172.18.124.114/0 on interface SSH (SSH login session failed from 172.18.124.114 (1 attempts :315003 "on interface outside by user "cse "SSH session from 172.18.124.114 on interface outside for user "cse :315011 (disconnected by SSH server, reason: "status code: 0x03" (0x03 Authen Session End: user 'cse', Sid 0, elapsed 352 seconds :109012

تم إعداد العميل ل DES3 ولكن يوجد مفتاح DES فقط في PIX:

ملاحظة: لم يكن Solaris يدعم DES.

.GOSS-PIX# Device opened successfully SSH: host key initialised .SSH: license supports DES: 1 SSH: SSH client: IP = '172.18.124.114' interface # = 0 SSH0: starting SSH control process SSH0: Exchanging versions - SSH-1.5-Cisco-1.25 SSH0: client version is - SSH-1.5-1.2.26 SSH0: declare what cipher(s) we support:  $0x00 0x00 0x00 0x04$ SSH0: SSH\_SMSG\_PUBLIC\_KEY message sent "SSH0: Session disconnected by SSH server - error 0x03 "status code: 0x03 "" SSH session from 172.18.124.114 on interface outside for user :315011 (disconnected by SSH server, reason: "status code: 0x03" (0x03

وعلى واجهة سطر الأوامر (CLI (لنظام Solaris:

.Selected cipher type 3DES not supported by server

<span id="page-12-0"></span>كيفية إزالة مفتاح RSA من PIX

ca zero rsa

<span id="page-12-1"></span>كيفية حفظ مفتاح RSA في PIX

إمكانية حفظ الكل

<span id="page-12-2"></span>كيفية السماح ل SSH من خارج عميل SSH

SSH خارج\_255.255.255.255 IP خارج

<span id="page-13-0"></span>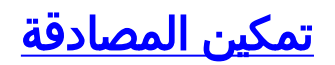

باستخدام الأمر:

#### مصادقة AAA تمكن مخطط وحدة التحكم

(حيث topix هو قائمة الخوادم الخاصة بنا)، تتم مطالبة المستخدم باسم مستخدم وكلمة مرور يتم إرسالها إلى خادم TACACS أو RADIUS. بما أن حزمة المصادقة للتمكين هي نفسها حزمة المصادقة لتسجيل الدخول، إذا يمكن للمستخدم تسجيل الدخول إلى PIX باستخدام TACACS أو RADIUS، فيمكنه التمكين من خلال TACACS أو RADIUS باستخدام نفس اسم المستخدم/كلمة المرور.

يتوفر المزيد من المعلومات حول هذه المشاكل في معرف تصحيح الأخطاء من Cisco <u>CSCdm47044</u> من المعلومات [المسجلون](//tools.cisco.com/RPF/register/register.do) فقط).

### <span id="page-13-1"></span>معلومات SylLog

بينما تكون محاسبة AAA صالحة فقط للاتصالات من خلال PIX، وليس إلى PIX، وفي حالة إعداد syslog، يتم إرسال المعلومات حول ما قام به المستخدم المصدق عليه إلى خادم syslog) وإلى خادم إدارة الشبكة، إذا تم تكوينه، من خلال قاعدة معلومات الإدارة (MIB) syslog).

إن syslog setup يكون، بعد ذلك رسالة مثل هذا يعرض في ال syslog نادل:

مستوى إعلام ملائمة التسجيل:

Console Login from pixuser at console :111006 Begin configuration: 10.31.1.40 reading from terminal :111007 .User 'pixuser' executed the 'conf' command :111008 .User 'pixuser' executed the 'hostname' command :111008 مستوى معلومات ملائمة التسجيل (والذي يتضمن مستوى الإعلام):

:307002 جلسة تسجيل الدخول المسموح بها إلى Telnet من 10.31.1.40

### <span id="page-13-2"></span>اكتساب الوصول عند تعطل خادم AAA

إن ال aaa نادل يكون معطل، أنت يستطيع دخلت ال telnet كلمة منفذ ال PIX مبدئيا، بعد PIX ل ال username، وبعد ذلك ال enable كلمة (enable كلمة مهما ) ل الكلمة. إن يمكن كلمة أي كان ليس في ال PIX تشكيل، دخلت PIX ل ال username واضغط يدخل. في حالة تعيين كلمة مرور enable ولكن غير معروفة، تحتاج إلى قرص إسترداد كلمة المرور لإعادة ضبط كلمة المرور.

# <span id="page-13-3"></span>معلومات للتجميع إذا قمت بفتح حالة مركز المساعدة الفنية

إذا كنت لا تزال بحاجة إلى المساعدة بعد اتباع خطوات أستكشاف الأخطاء وإصلاحها أعلاه وتريد فتح حالة باستخدام TAC Cisco، فتأكد من تضمين المعلومات التالية.

- وصف المشكلة وتفاصيل المخطط ذات الصلة
- تم إجراء أستكشاف الأخطاء وإصلاحها قبل فتح الحالة
	- مخرجات من الأمر show tech-support
- الإخراج من الأمر log show بعد التشغيل باستخدام الأمر

logging buffered debugging، أو التقاط وحدة التحكم التي توضح المشكلة (إذا كانت متاحة) الرجاء إرفاق البيانات المجمعة بالحالة الخاصة بك بتنسيق نص عادي غير مضغوط (.txt). يمكنك إرفاق المعلومات بالحالة الخاصة بَك عنَ طريق تحميلها باستخدام <u>[أداة استعلام الحالة](//www.cisco.com/tacpage/support/tac/tools_case_mgmt.shtml)</u> (للعملاء <u>[المسجلين](//tools.cisco.com/RPF/register/register.do)</u> فقط). إذا تعذر عليك الوصول إلى "أداة استعلام الحالة"، فيمكنك إرسال المعلومات في مرفق بريد إلكتروني إلى موقع <u>attach@cisco.com</u> مع وجود رقم الحالة الخاص بك في سطر موضوع رسالتك.

# <span id="page-14-0"></span>معلومات ذات صلة

- [مراجع أوامر جدار حماية PIX الآمن من Cisco](//www.cisco.com/en/US/products/hw/vpndevc/ps2030/products_tech_note09186a0080094885.shtml?referring_site=bodynav)
	- [+](//www.cisco.com/en/US/tech/tk583/tk642/tsd_technology_support_sub-protocol_home.html?referring_site=bodynav)[PIX](//www.cisco.com/en/US/products/sw/secursw/ps2120/tsd_products_support_series_home.html?referring_site=bodynav) [RADIUS](//www.cisco.com/en/US/tech/tk583/tk547/tsd_technology_support_sub-protocol_home.html?referring_site=bodynav) [TACACS](//www.cisco.com/en/US/tech/tk583/tk642/tsd_technology_support_sub-protocol_home.html?referring_site=bodynav) ●

ةمجرتلا هذه لوح

ةي الآلال تاين تان تان تان ان الماساب دنت الأمانية عام الثانية التالية تم ملابات أولان أعيمته من معت $\cup$  معدد عامل من من ميدة تاريما $\cup$ والم ميدين في عيمرية أن على مي امك ققيقا الأفال المعان المعالم في الأقال في الأفاق التي توكير المالم الما Cisco يلخت .فرتحم مجرتم اهمدقي يتلا ةيفارتحالا ةمجرتلا عم لاحلا وه ىل| اًمئاد عوجرلاب يصوُتو تامجرتلl مذه ققد نع امتيلوئسم Systems ارامستناه انالانهاني إنهاني للسابلة طربة متوقيا.